## **智行理财网** 比特币如何交易?下载Bitget最新版APP

 随着数字货币的不断发展和成熟,比特币ETF(Exchange-Traded Fund)正逐渐 引起金融界的关注。近期,行业巨头Fidelity、贝莱德等知名金融机构纷纷向监管机 构递交申请,意图推出现货比特币ETF,这无疑为加密货币市场注入了一股强大的 推动力。同时,已经获得批准并正在运营中的期货比特币ETF也为投资者提供了参 与比特币市场的新途径。比特币ETF的崛起标志着加密货币正迈向更广泛的资本市 场,引发了全球投资者的极大兴趣。

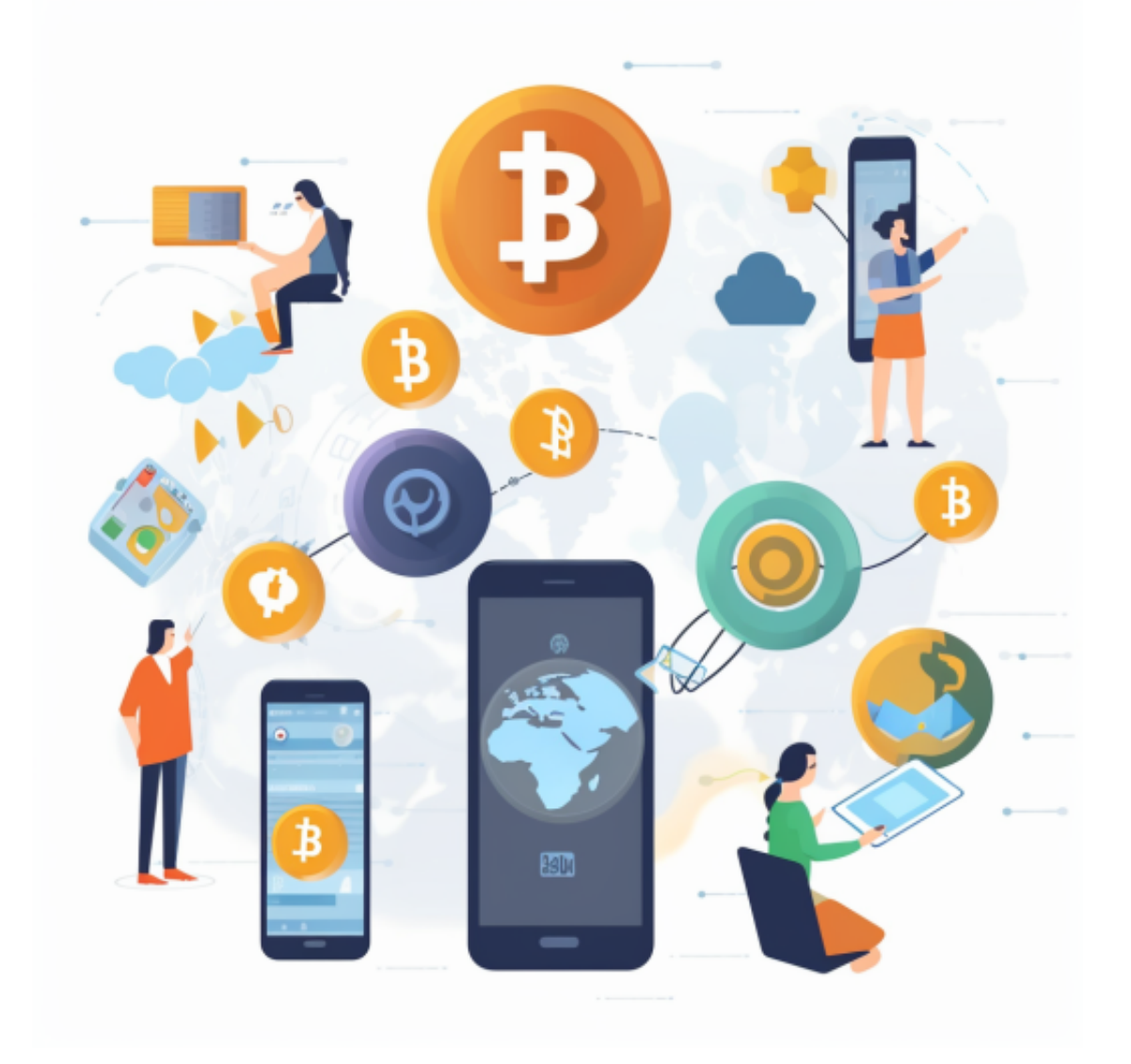

那么比特币如何交易呢?您可以通过以下步骤进行比特币交易:

 1. 注册一个比特币交易所账户:您需要注册一个在比特币交易所买卖比特币的账户。 2. 身份验证: 为了符合交易所的规定和监管要求, 您需要进行身份验证, 例如提 供您的身份证明、地址证明等。

3. 充值: 充值适量的法定货币或加密货币到您的账户, 以便进行交易。

4. 下单:选择您想要交易的交易对,并将您的下单信息输入到交易系统中。

5. 订单匹配: 如果您的订单价格和市场价格相同或符合当前市场趋势, 您的订单 将会得到详情。

 6. 交易完成:一旦您的下单被匹配,您的交易就完成了,您可以提取您的比特币 并将其发送到您的硬件钱包或您选择的其他钱包中。

 请确保在进行比特币交易时,仔细评估交易所的声誉、安全性和监管情况,并始 终关注市场动态。

在此推荐Bitget交易所,Bitget成立于2018年,是全球领先的加密货币交易所, 其期货交易和复制交易服务是其主要特色。该交易所在100多个国家和地区为超过8 00万用户提供服务,并致力于通过与可信赖的合作伙伴合作,包括传奇阿根廷足球 运动员Lionel Messi、领先的意大利足球队Juventus和官方电子竞技赛事组织者PG L,帮助用户更智能地交易。根据Coingecko, Bitget目前是前五大期货交易平台和 前十大现货交易平台之一。

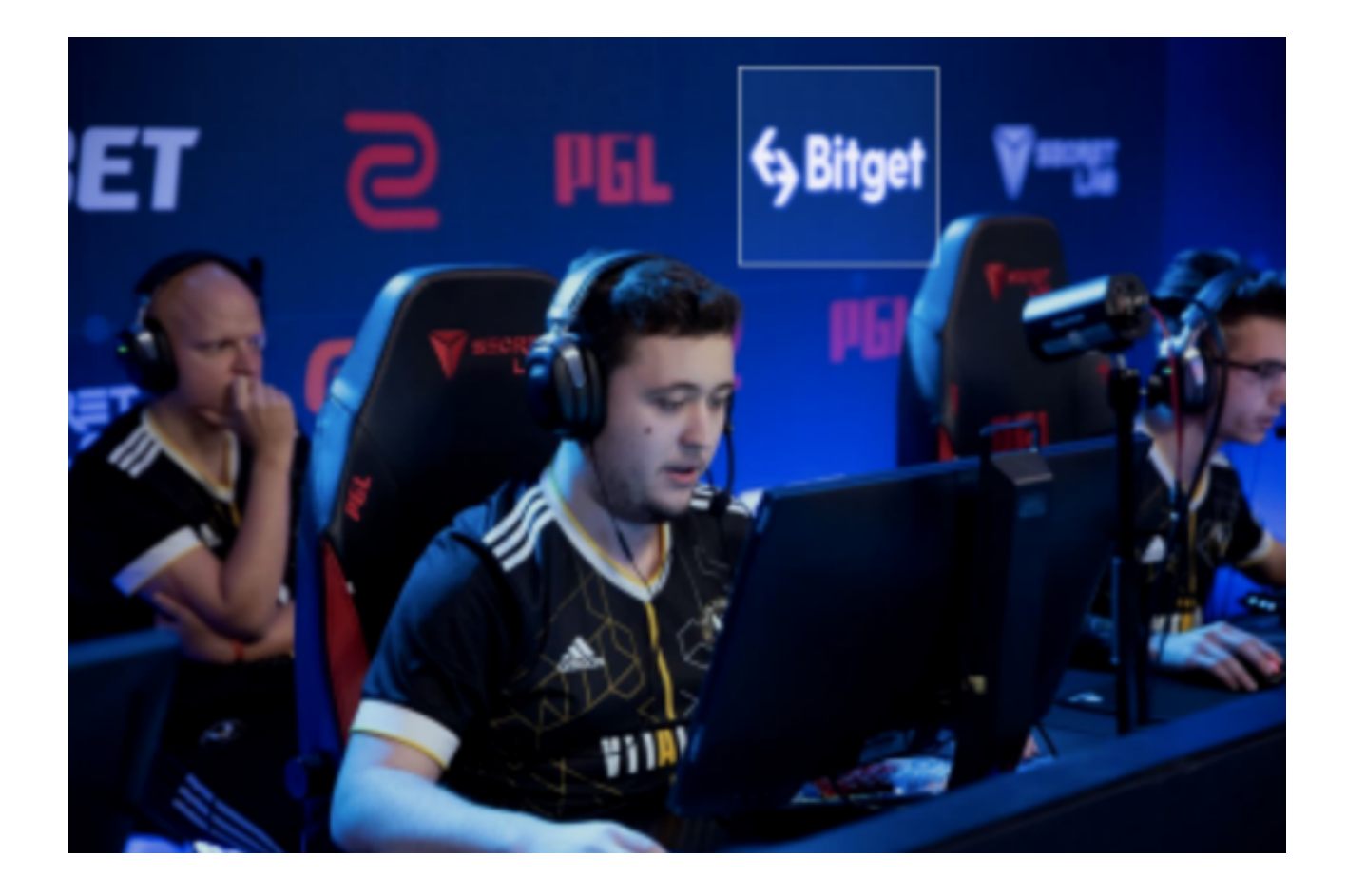

在手机上Bitget新版本APP即可,使用您的手机浏览器打开Bitget官方网站,在页 面底部可以找到APP下载区域,或者直接在搜索引擎中搜索 "bitget app下载" 也能找到下载链接。点击"APP下载"按钮,即可跳转到Bitget手机App下载页面 。在下载页面上您可以选择下载IOS或者Android版本,下载完成之后,您可以点 击"打开"并按照提示进行安装,打开应用程序,按照指示进行注册或登录,此时 ,您就可以开始在Bitget的手机App上交易加密货币。